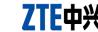

**USB Modem** 

# **Quick Guide**

# Getting to know your device

Your device supports data and SMS services through the mobile phone network, enabling you to communicate anytime and anywhere.

The following figure is only for your reference. The actual product may be different.

- - 2. SIM/USIM card slot

  - 5. Front Cover

- microSD card slot

- USB Connector

### 4. Modem Cap

. Press and push the front cover and remove it.

Do not open the front cover rudely so as to avoid the damage of the front

Insert the SIM/USIM card into the SIM/USIM card slot. Insert the SIM/USIM card with the metal contact area facing downwards into the slot, and then push SIM/USIM card as far as possible, shown as the following picture.

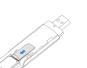

# . Insert the microSD card into the microSD card slot.

- SD Misson is a trademark of SD Card Association. Insert your microSD card into the microSD card slot, shown as the following

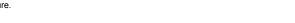

4. Put the front cover flatly upon the body of modem and push the front cover to lock the cover in its place.

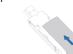

# Connecting the modem to your PC

Plug the USB connector into the USB port and make sure that it is tightly inserted.

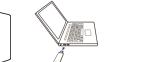

The OS automatically detects and recognizes new hardware and starts the installation wizard.

On different operating systems, the installation procedures may be difference. Follow the system prompts during operation.

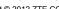

LEGAL INFORMATION

Copyright © 2012 ZTE CORPORATION.

All rights reserved.

No part of this publication may be excerpted, reproduced, translated or utilized in any form or by any means. electronic or mechanical, including photocopying and microfilm, without the prior written permission of ZTE

The manual is published by ZTE Corporation. We reserve the right to make modifications on print errors or update specifications without prior notice.

Version No.: R1.0

ZTE CORPORATION

Postcode: 518057

NO. 55. Hi-tech Road South, ShenZhen, P.R.China

### For Windows OS

Your system will start the software setup process automatically when you connect the modem to your computer correctly. Follow the system prompts to complete the software installation.

If the system does not launch installation automatically, you can run the installation program in path of My Computer > ZTEMODEM.

### For Mac OS

The system will automatically display a **ZTEMODEM** CD-ROM icon on the desktop, when you connect the modem to your computer correctly. Double click the installation software package in the

How to use your modem

**ZTEMODEM**, and follow the system prompts to complete the software installation. Please close the application software, and then you can pull out the USB Modem safely.

Various icons are presented to enable guick operation of the following functions:

|   | Connect      | Connect to the Internet.                                                                                                    | To the owner  Some electrinadequately of the device Operating of hearing aids medical devithe manufact Be aware of chemical factoff your modition. |
|---|--------------|----------------------------------------------------------------------------------------------------|----------------------------------------------------------------------------------------------------|
| 1 | SMS          | Click the <b>New</b> button, enter recipient's number and content, and then click the <b>Send</b> button to send new message. |                                                                                                    |
|   | Phonebook    | Click the <b>New</b> button to fill in a new contact person and contact details.                                              |                                                                                                    |
| ; | Settings     | Set the configuration for the USB modem.                                                                                      |                                                                                                    |
| 2 | Data records | Show the connection information.                                                                                              |                                                                                                    |

## arning and Notice

- Some electronic devices are susceptible to electromagnetic interference sent by modem if inadequately shielded, such as the electronic system of vehicles. Please consult the manufacturer
- of the device before using the modem if necessary. Operating of laptop and desktop PCs and the modem may interfere with medical devices like hearing aids and pacemakers. Please always keep them more than 20 centimeters away from such medical devices when they are turned on. Turn the modem off if necessary. Consult a physician or
- the manufacturer of the medical device before using the modem. Be aware of the usage limitation when using a modem at places such as oil warehouses or chemical factories, where there are explosive gases or explosive products being processed. Turn
- off your modem if required. The use of electronic transmitting devices is forbidden in aircrafts, at petrol stations and in hospitals.
- Please observe and obey all warning signs and switch off your modem in these conditions.
- Operating temperature range of -10°C ~ +60°C and humidity range of 5% ~ 95% are recommended. Do not touch the inner antenna area if not necessary. Otherwise it will affect your modem's

- Store the modem out of the reach of little children. The modem may cause injury if used as a toy This warranty does not apply to defects or errors in the Product caused by
- Do not touch the metallic parts of the modem so as to avoid a burn, when the modem is working.

- Please use original accessories or accessories that are authorized. Using any unauthorized accessories may affect your modem's performance, and violate related national regulations about
- telecom terminals. Avoid using the modem near or inside metallic structures or establishments that can emit
- electromagnetic waves. Otherwise it may influence signal reception.
- The modern is not waterproof. Please keep it dry and store in a shady and cool place.
- Do not use the modem immediately after a sudden temperature change. In such case, it will
- produce dew inside and outside the modem, so don't use it until it becomes dry.

- Handle the modem carefully. Do not drop, bend or strike it. Otherwise the modem will be damaged

- No dismantling by non-professionals and only qualified technicians can undertake repair work.

vii. Any other cause beyond the range of normal usage intended for the Product. ZTE under the above-mentioned situations. This warranty is End User's sole remedy and ZTE's sole liability for defective or nonconforming

iv. Modifications or repairs not made by ZTE or a ZTE-certified individual.

ii. End User's failure to follow ZTE's installation, operation or maintenance instructions or

iii. End User's mishandling, misuse, negligence, or improper installation, disassembly, storage,

v. Power failures, surges, fire, flood, accidents, actions of third parties or other events outside

vi. Usage of third-party products, or usage in conjunction with third-party products provided that

End User shall have no right to reject or return the Product, or receive a refund for the Product from

Reasonable abrasion

ZTE's reasonable control.

servicing or operation of the Product.

such defects are due to the combined usage.

procedures

items, and is in lieu of all other warranties, expressed, implied or statutory, including but not limited to the implied warranties of merchantability and fitness for a particular purpose, unless otherwise required under the mandatory provisions of the law.

ZTE shall not be liable for any loss of profits or indirect, special, incidental or consequential damages resulting from or arising out of or in connection with using of this product, whether or not ZTE had been advised, knew or should have known of the possibility of such damages, including, but not limited to lost profits, interruption of business, cost of capital, cost of substitute facilities or product, or any

How to get help

- You can get Help by:
- Click Help on the software.
- Send E-mail to mobile@zte.com.cn
- Visit http://www.zte.com.cr

€ 1588

Call Service Hotline: +86–755–26779999